# **QGIS Application - Bug report #6907 importing shapefile into PG with drag and drop does not work**

*2012-12-20 11:11 AM - Giovanni Manghi*

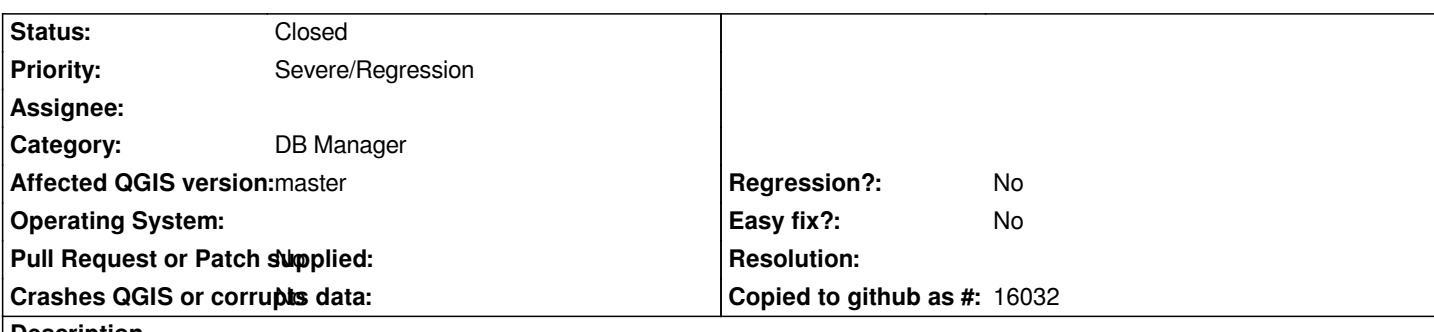

#### **Description**

*I can import the attached shapefile using DB manager new "load layer" function, and it takes just a few seconds as it does SPIT, but if I try to import it using the D&D from the qgis browser then the operation never ends (or if it ends it takes ages).*

*The issue seems to be the following:*

*the shape has already an "id" column and DB manager try to use the same name for the primary key. In QGIS 1.8 the import fails with an error (column duplicate), while in master the process goes nowhere.*

*if the primary key column name is changed manually then it works as expected.*

*I'm testing using a local PG server.*

### **Associated revisions**

**Revision 460f578d - 2013-01-07 01:01 AM - Jürgen Fischer**

*- [API] add optional progress dialog to QgsVectorLayerImport*

*- postgres/mssql: fix primary key generation on import (fixes #6907)*

*- fix crash on browser refresh after vector layer import*

### **History**

## **#1 - 2012-12-31 01:23 AM - Paolo Cavallini**

*- Assignee changed from Giuseppe Sucameli to anonymous -*

### **#2 - 2013-01-06 04:03 PM - Jürgen Fischer**

*- Status changed from Open to Closed*

*Fixed in changeset commit:"460f578d937e640e1690af53c08710575012a620".*

### **#3 - 2014-06-29 10:13 AM - Jürgen Fischer**

*- Assignee deleted (anonymous -)*

## **Files**